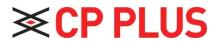

How to connect audio to DVR

## How to connect audio to DVR:

## **Settings for enabling Audio for Recording and LIVE:**

1. Go to Main Menu→Camera→Encode

You have to just enable the option of audio in the encode option for every channel having audio option in it.

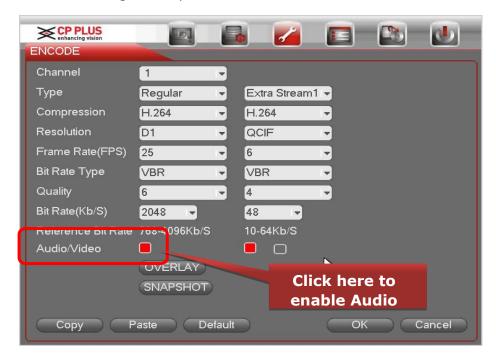

2. After enable the audio, go to live view and click on the audio icon, as shown in below figure

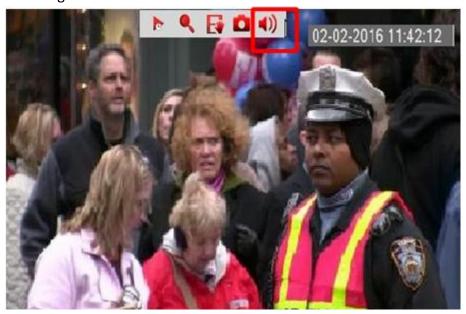

## Audio Mic connection with DVR:

First you have to make the proper connection for Audio MIC with power & RCA Connector. Kindly follow the below image

## **Audio Mic Connection**

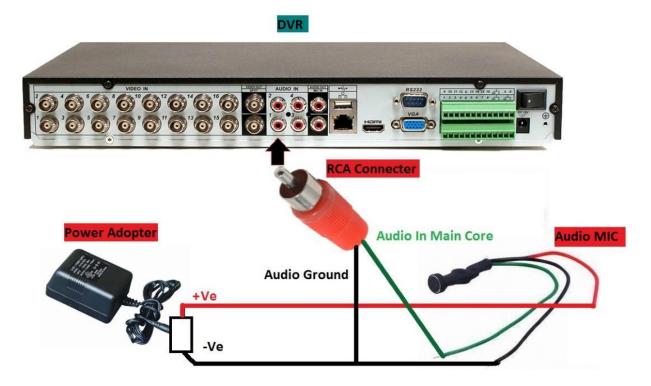

- Connect MIC Red wire with power +VE wire.
- Connect MIC Black wire with power –VE wire.
- Connect MIC Green wire with RCA connecter core.
- Connect MIC Black wire with RCA connecter ground.

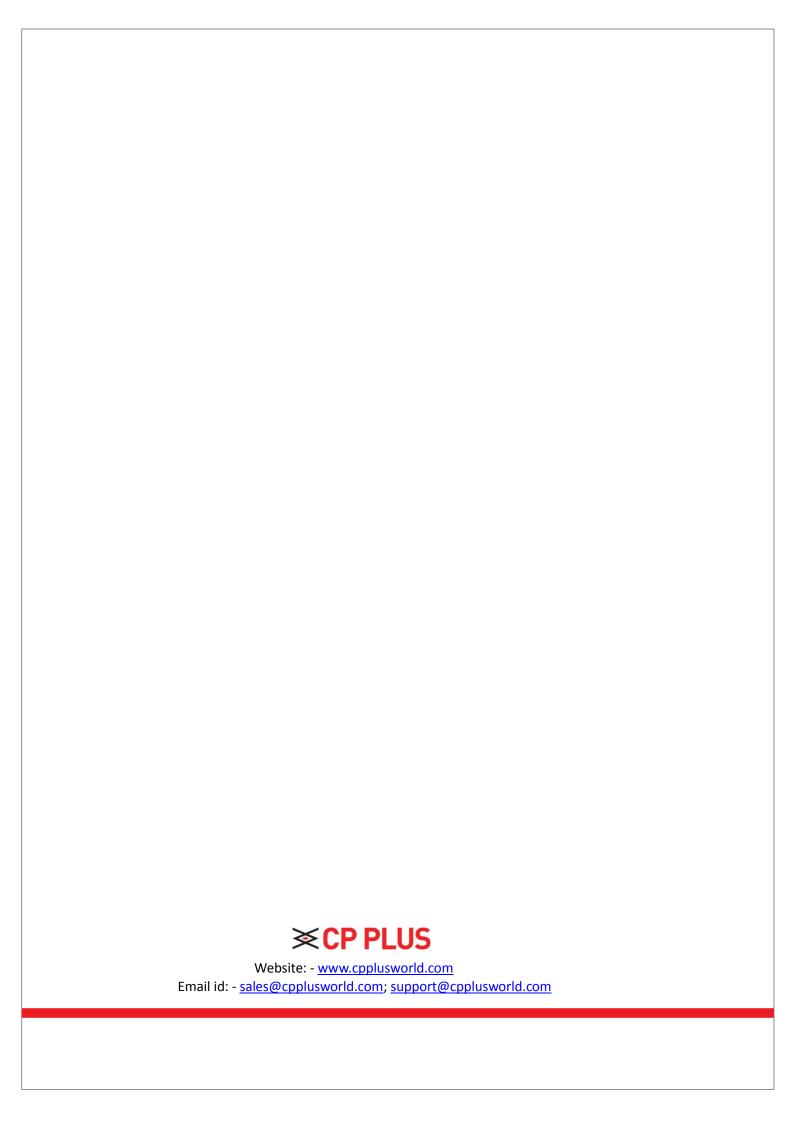